### **BAB III**

#### **METODE PENELITIAN**

#### **3.1. Analisis Sistem**

Mengidentifikasi masalah dilakukan dengan analisis terhadap kinerja informasi, ekonomi, efisiensi,keamanan aplikasidan layanan.

#### **3.1.1. Analisa permasalahan**

Sistem informasi Pencarian Ikan Pada Daerah pada Tanimbar Kei yang berbasis Web ini adalah sistem informasi yang memberikan informasi tentng informasi ikan pada daerah Tanimbar Kei berdasarkan musim ikan yang sedang berlangsung pada bulan tertentu, jenis ikan apa yang bisa di tangkap pada musim yang sedang berlangsung, lokasi pencarian ikan pada musim yang sedang berlangsung pada daerah Tanimbar Kei untuk menangkap ikan. Sistem informasi ini di buat untuk membantu para nelayan mengetahui aturan pencarian ikan pada daerah Tanimbar Kei dan langkah-langkah menentukan target tangkapan. Sistem Informasi Pencarian Ikan Pada Daerah Tanimbar Kei ini terdiri dari data musim, data tempat pencarian ikan, data ikan dan data tempat penjualan ikan.

Proses alur web dimulai dari Nelayan yang ingin mengetahui informasi mengenai Pencarian Ikan Pada Daerah Tanimbar Kei. Data yang ada di update oleh admin. Data yang dimasukkan adalah data yang sudah disediakan sehingga admin bertanggung jawab dengan proses update data pencarian ikan tersebut.

#### **3.2. Perancangan Sistem**

Perancangan sistem merupakan langkah awal untuk membuat sebuah sistem. Sistem informasi ini di buat untuk memudahkan nelayan pada daerah Tanimbar Kei untk melaut .

#### **3.2.1. Diagram Konteks**

Diagram konteks adalah diagram yang terdiridari suatu proses dan mengambarkan ruang lingkup suatu sistem. Secara garis bersar Sistem Informasi dapat disusun dalam bentuk konteks diagram sperti pada gambar ini.

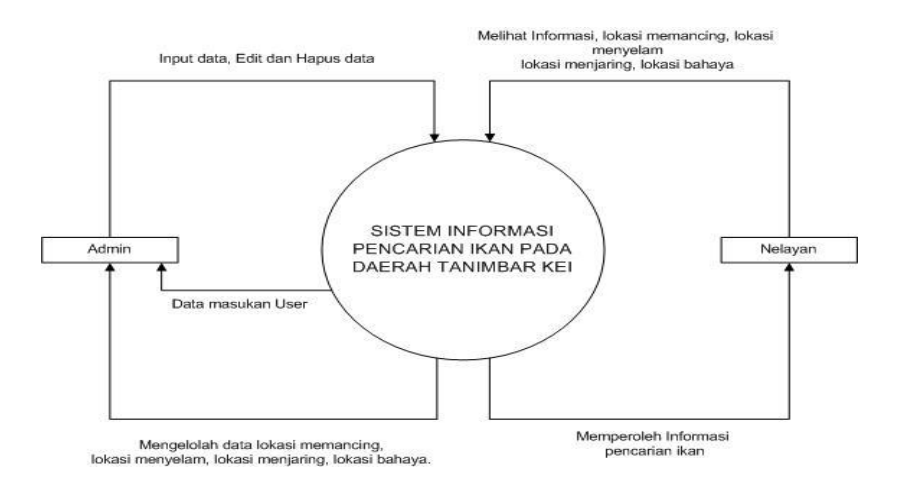

**Gambar 3.1***. Diagram Konteks*

#### Keterangan :

- 1. Admin melakukan proses login kemudian dapat melakukan apdet ke aplicasi *web,* berupa *updat*e data musim, , *update* data Pencarian Ikan.
- 2. Nelayan mendapat informasi Pencarian Ikan dari aplikasi web.

DFD (Diagram Alir Data). Menggambarkan arus data dari sistem informasi yang saling berhubungan. DFD dalam pembuatan Sistem Informasi Pencarian Ikan Pada Daerah Tanimbar Kei dapat di lihat pada Gambar 3.2.

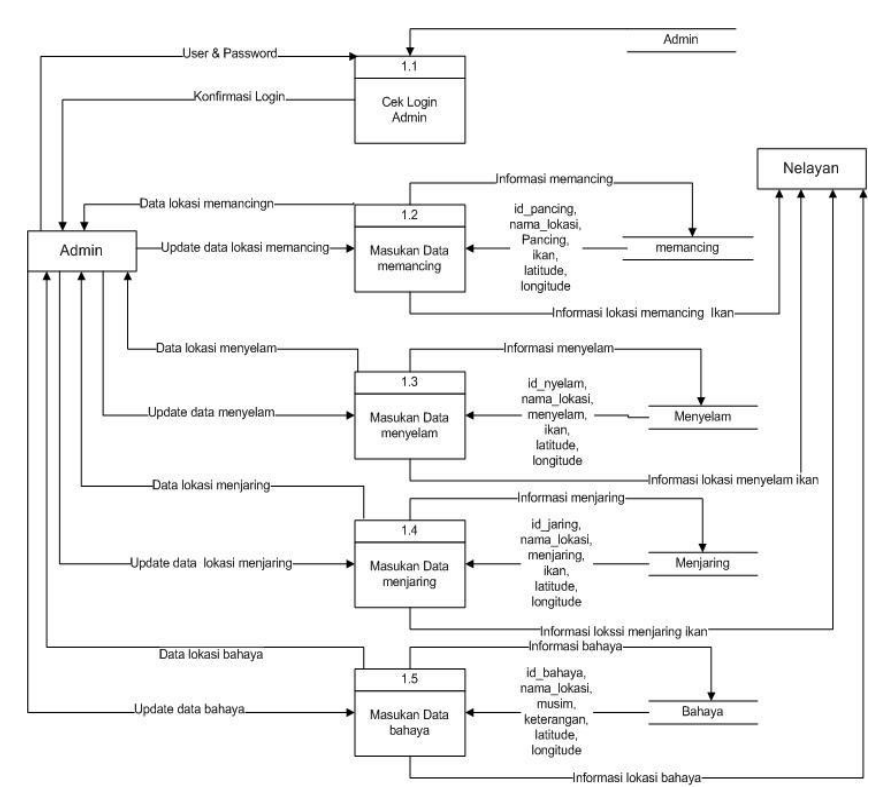

**Gambar 3.2***. DFD level 1*

### **3.2.3. DFD Level 2 Proses 2**

DFD Level ini mengambarkan akses sestem Admin yang terjadi pada proses aliran data.

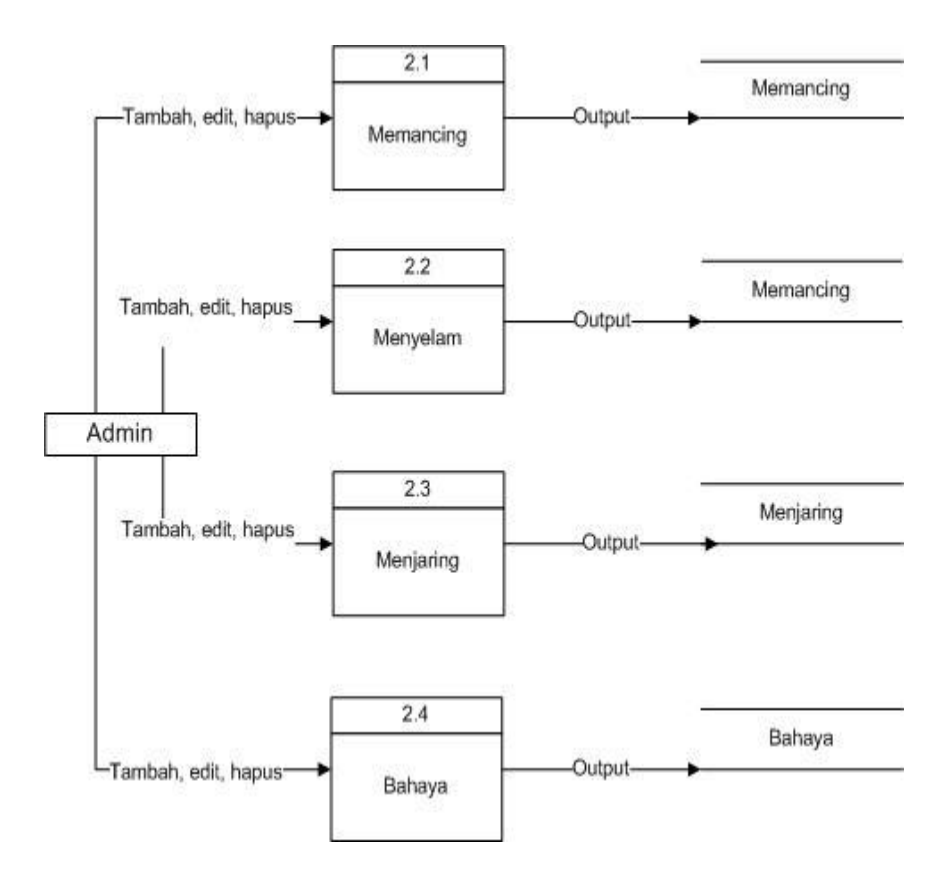

**Gambar 3.3***. DFD level 2 Proses 2*

#### **3.2.4. DFD Level 2 Proses 3**

DFD Level ini mengambarkan proses data Nelayan yang terjadi pada proses pencarian informasi.

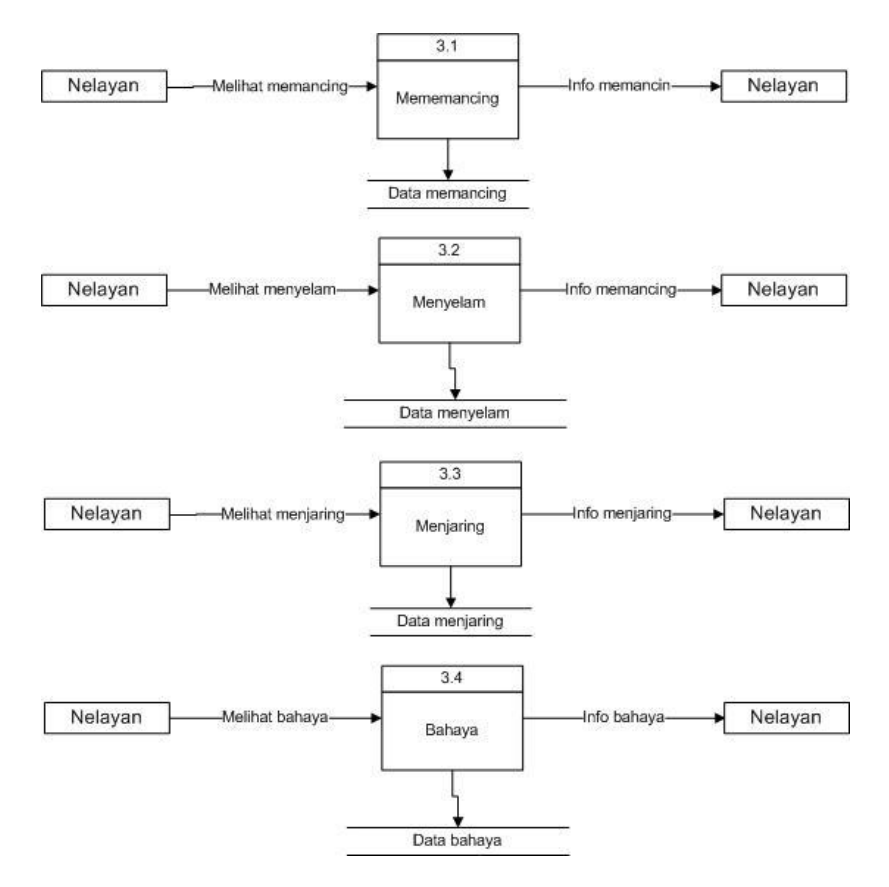

**Gambar 3.4***. DFD level 2 Proses 3*

# **3.3. Analisa dan Perancangan Basis Data**

#### **3.3.1. Entity Relationship Diagram (E-R Diagram)**

E-R Diagram menggambarkan hubungan antar data dalam basis data dengan menggunakan simbol-simbol, dimana atribut dari suatu entitas memunyai hubungan (relasi) dengan atribut dengan entitas yang lainya. Adapun penggambaran dapat dilihat pada Gambar 3.5.

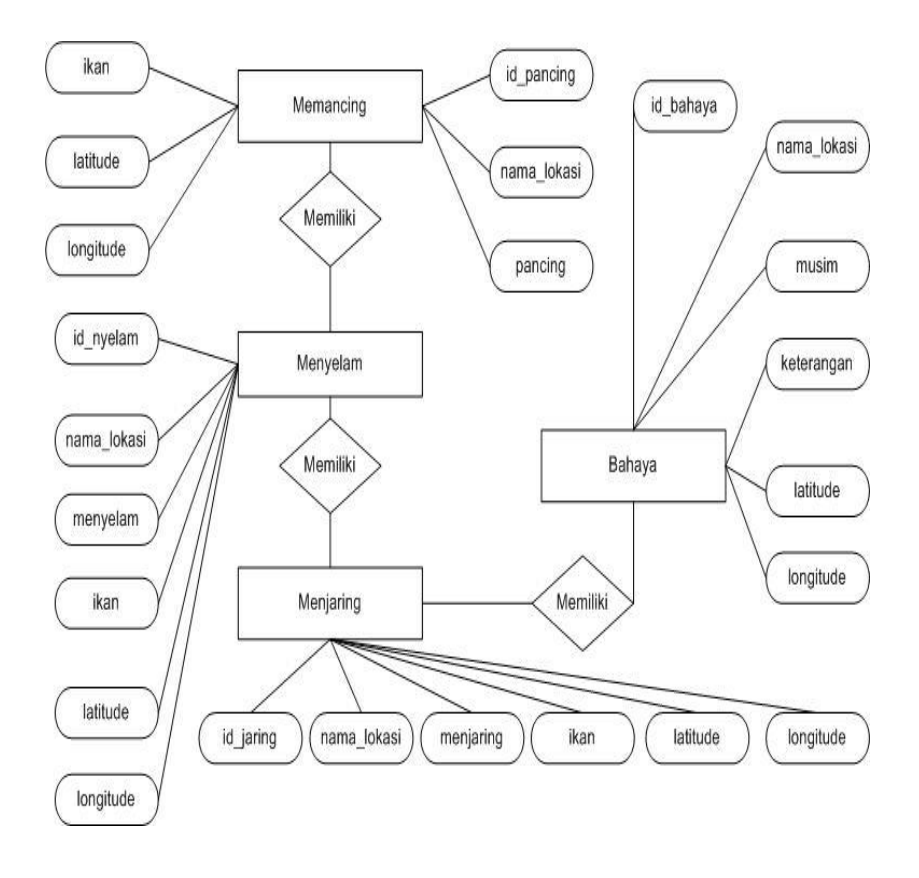

**Gambar 3.5***. ERD (Entity Relationship Diagram)*

# **3.3.2. Perancangan Tabel Database**

Struktur tabel yang digunakan berdasarkan E-R Diagram yang nantinya digunakan dalam aplikasi sebagai berikut:

### **3.3.2.1. Tabel Admin**

Tabel *admin* adalah tabel yang digunakan untuk menyimpan data, *username* dan *password* untuk program autentifikasi. Program autentifikasi ini mempunyai fungsi untuk masuk dalam sistem struktur tabel *admin* digambarkan pada tabel 3.1.

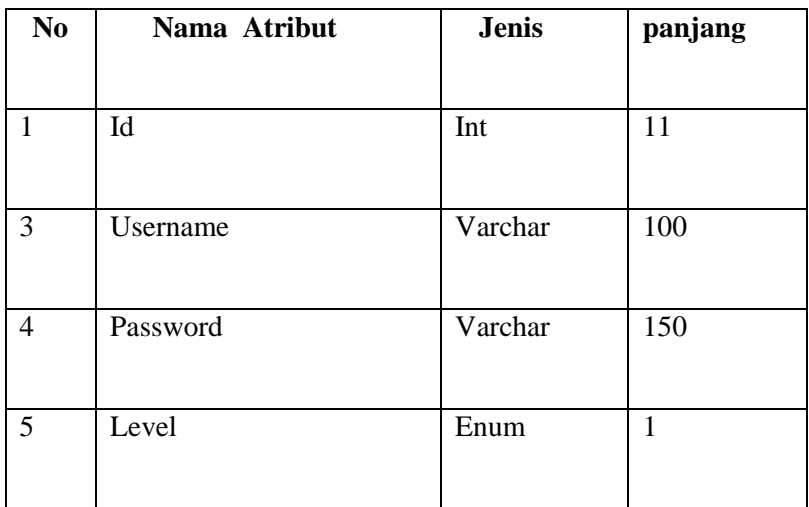

**Tabel 3.1.** *Tabel Admin*

## **3.3.2.2. Tabel Memancing**

 Tabel Pancing digunakan untuk menyimpan data lokasi Memancing daerah Tanimbar Kei dan menampilkan pada halaman *website*. Struktur digambarkan pada tabel 3.2.

| N <sub>0</sub> | Nama Atribut | <b>Jenis</b> | Panjang |
|----------------|--------------|--------------|---------|
| 1              | id_pancing   | Int          |         |
| 2              | nama_lokasi  | Varchar      | 255     |
| 3              | Pancing      | Varchar      | 255     |
| 4              | Ikan         | Varchar      | 255     |
| 5              | Latitude     | Varchar      | 25      |
| 6              | Longitude    | Varchar      | 25      |

**Tabel 3.2.** *Tabel Memancing*

# **3.3.2.3. Tabel Menyelam**

.

 Tabel Nyelam digunakan untuk menyimpan data lokasi Menyelam daerah Tanimbar Kei dan menampilkan pada halaman *website*. Struktur digambarkan pada tabel 3.3.

| N <sub>0</sub> | <b>Nama Atribut</b> | <b>Jenis</b> | Panjang |
|----------------|---------------------|--------------|---------|
| 1              | id_nyelam           | Int          |         |
| 2              | nama_lokasi         | Varchar      | 255     |
| 3              | Menyelam            | Varchar      | 255     |
| 4              | Ikan                | Varchar      | 255     |
| 5              | Latitude            | Varchar      | 25      |
| 6              | Longitude           | Varchar      | 25      |

**Tabel 3.3.** *Tabel Menyelam*

# **3.3.2.4. Tabel Menjaring**

.

 Tabel Jaring digunakan untuk menyimpan data lokasi Menjaring daerah Tanimbar Kei dan menampilkan pada halaman *website*. Struktur digambarkan pada tabel 3.4.

| N <sub>0</sub> | Nama Atribut | <b>Jenis</b> | Panjang |
|----------------|--------------|--------------|---------|
| 1              | id_jaring    | Int          |         |
| $\overline{2}$ | nama_lokasi  | Varchar      | 255     |
| 3              | Menjaring    | Varchar      | 255     |
| $\overline{4}$ | Ikan         | Varchar      | 255     |
| 5              | Latitude     | Varchar      | 25      |
| 6              | Longitude    | Varchar      | 25      |

**Tabel 3.4.** *Tabel Menjaring*

# **3.3.2.5. Tabel Bahaya**

.

 Tabel Bahaya digunakan untuk menyimpan data lokasi Bahaya daerah Tanimbar Kei dan menampilkan pada halaman *website*. Struktur digambarkan pada tabel 3.5.

| N <sub>0</sub> | Nama Atribut | <b>Jenis</b> | Panjang |
|----------------|--------------|--------------|---------|
|                | id_bahaya    | Int          |         |
| 2              | nama_lokasi  | Varchar      | 255     |
| 3              | Musim        | Varchar      | 255     |
| $\overline{4}$ | Keterangan   | Text         |         |
| 5              | Latitude     | varchar      | 25      |
| 6              | Longitude    | varchar      | 25      |

**Tabel 3.5.** *Tabel Bahaya*

# **3.3.2.6. Tabel Ikan**

 Tabel Ikan digunakan untuk menyimpan data Ikan daerah Tanimbar Kei dan menampilkan pada halaman *website*. Struktur digambarkan pada tabel 3.6.

| N <sub>0</sub> | <b>Nama Atribut</b> | <b>Jenis</b> | Panjang |
|----------------|---------------------|--------------|---------|
| 1              | Id_ikan             | Int          |         |
| 2              | Nama_ikan           | varchar      | 255     |
| 3              | Lat                 | varchar      | 25      |
| 4              | Long                | varchar      | 25      |

**Tabel 3.6.** *Tabel Ikan*

# **3.3.2.7. Tabel Lokasi**

 Tabel Lokasi digunakan untuk menyimpan data Ikan daerah Tanimbar Kei dan menampilkan pada halaman *website*. Struktur digambarkan pada tabel 3.7.

| N <sub>0</sub> | Nama Atribut | <b>Jenis</b> | Panjang |
|----------------|--------------|--------------|---------|
| 1              | Id_lokasi    | Int          |         |
| 2              | Nama_lokasi  | varchar      | 255     |
| 3              | Ikan         | Int          |         |
| 4              | Lat          | Varchar      | 25      |
| 5              | Long         | Varchar      | 25      |

**Tabel 3.7.** *Tabel Lokasi*

# **3.4. Perancangan Input Output**

# **3.4.1. Rancangan Menu Admin**

Halaman *admin* merupakan halaman yang dapat diakses oleh orang yang bertugas mengelola *website* pencarian ikan saja dan telah terdaftar sebagai admin dalam sistem ini. Halaman ini digunakan untuk mengelola hal-hal yang berkaitan dengan *website* pencarian ikan.

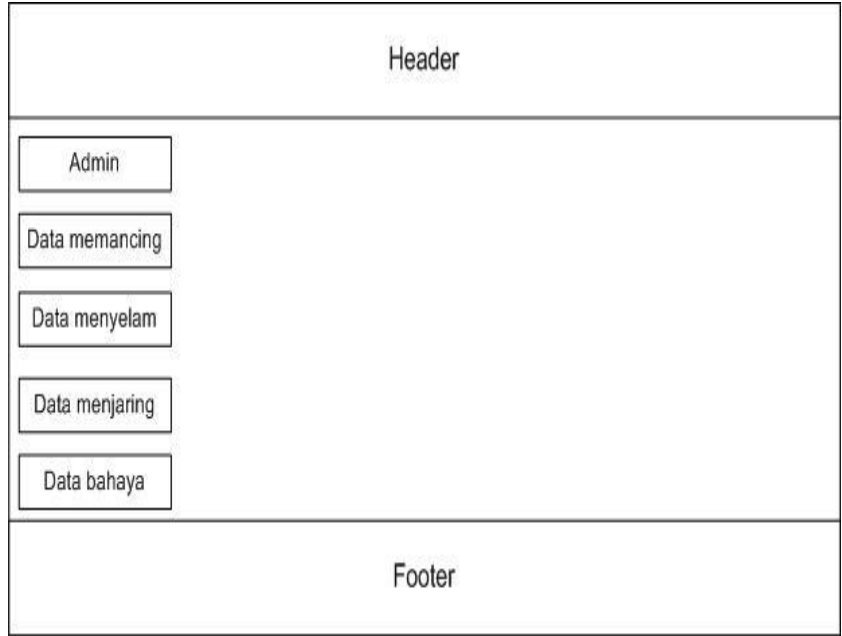

**Gambar** *3.6. Rancangan Halaman Admin*

Halaman *login* merupakan halaman yang hanya dapat di akses *admin* ke halaman dengan mengisi username dan pasword untuk dapat masuk ke halaman *index admin.* 

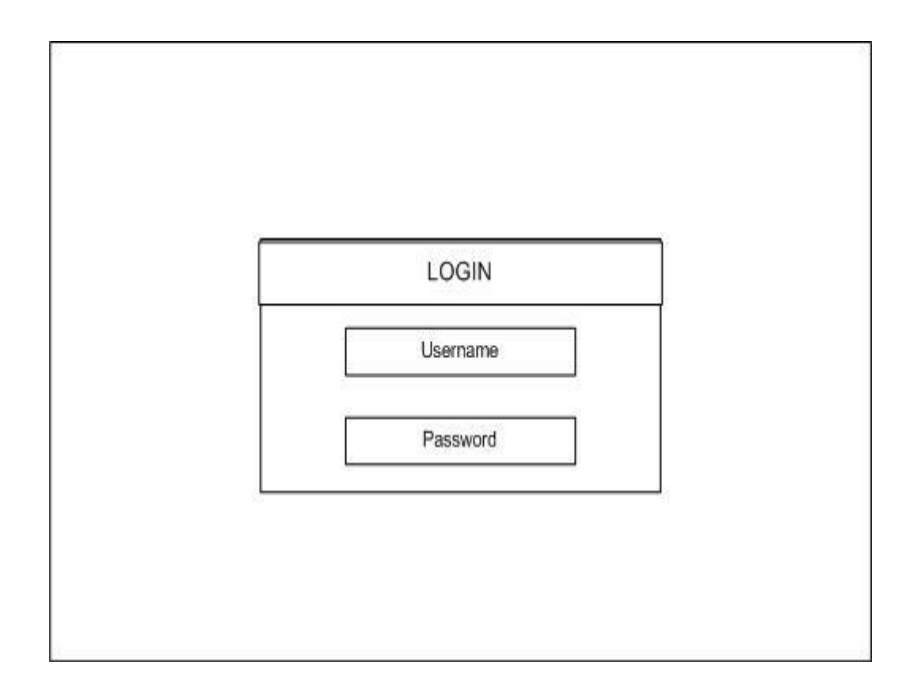

**Gambar** *3.7. Rancangan Menu Login*

Menu utama merupakan halaman yang pertama kali tampil ketika sistem dijalankan dalam *web browser*. Rancangan menu ini digambarkan pada gambar 3.7

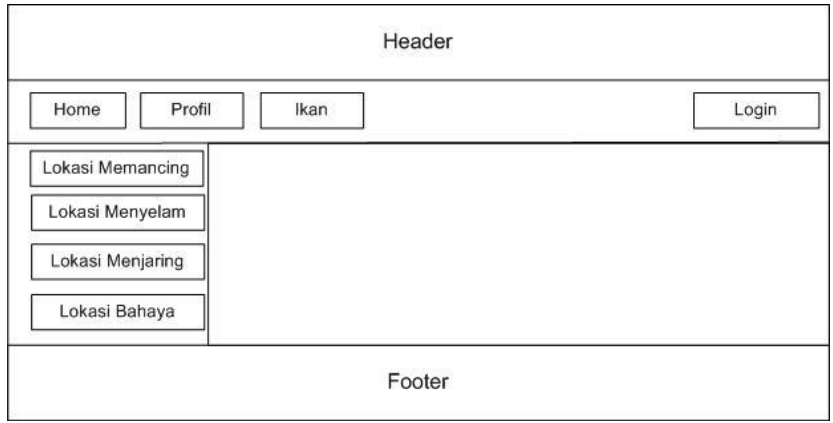

**Gambar** *3.8. Rancangan Menu Utama*

Rancangan halaman utama terdiri dari :

1. Rancangan menu utama atau Home adalah berupa menu pembuka yang berisikan tentang sambutan selamat datang di web pencarian ikan daerah Tanimbar Kei,

2. Rancangan menu Profil adalah menu yang berisikan Tentang profile Daerah Tanimbar Kei dan letak geografis.

3. Rancangan menu Memancing, berisikan tentang nama lokasi memancing dan, ikan yang banyak terdapat pada lokasi tersebut.

4. Rancangan menu Menyelan berisikan tentang nama lokasi menyelam dan ikan apasaja yang terdapat pada wilayah tersebut.

5. Rancangan menu Menjaring berisikan tenlang lokasi menjaring ikan dan ikan apasa yang banyak terdapat padah lokasi tersebut.

6. Rancangan menu bahaya berisikan tentang lokasi yang sering terjadi gelombang laut dan angin kencang.